# **INFERENTIAL STATISTICS III: CHI‐SQUARE TEST OF INDEPENDENCE**

# **Learning Objectives**:

- Chi‐Square Test of Independence: Microsoft Excel
	- Cross Tabulation using Pivot Table
	- Using Formulas to Calculate Expected Cell Frequencies
	- Using Functions for a Chi‐Square Test of Independence
- Quantifying the relationship between dichotomial variables: EpiInfo

#### **Problem**

A survey research project was carried out to gather information about the influence of breast‐feeding on ferriprive anemia on newborn children. The study was conducted in Cluj‐Napoca. There were included into the study a sample of 110 new born children, born at Gynaecology I Clinic, between 1 January 2006 and 1 April 2006. The survey included the breastfeeding (as dichotomial variable: yes / no) and existence or not of ferriprive anemia at 4 months (as dichotomial variable: yes / no). The data were collected and stored in **PA6‐2.xls** file.

### **A. CHI‐SQUARE TEST OF INDEPENDENCE: MICROSOFT EXCEL**

- 1. Is the ferriprive anemia dependent by breastfeeding?
- 2. Is the ferriprive anemia dependent by sex?

#### **Requests**

- 1. Download and save the **PA6‐2.xls** file.
- 2. Create a new sheet named Chi‐Square. Copy in this sheet the *Sex*, *BreastFeeding*, and *FerripriveAnemia*.
- 3. Create the observed 2×2 contingency table with *Sex* variable on rows and *FerripriveAnemia* on columns.
- 4. Create the observed 2×2 contingency table with *BreastFeed* variable on rows and *FerripriveAnemia* on columns.
- 5. Create the expected 2×2 contingency table with *Sex* variable on rows and *FerripriveAnemia* on columns.
- 6. Create the expected 2×2 contingency table with *BreastFeed* variable on rows and *FerripriveAnemia* on columns.
- 7. Compute the chi-square statistics and associated probability according with the example bellow (one table for each test):

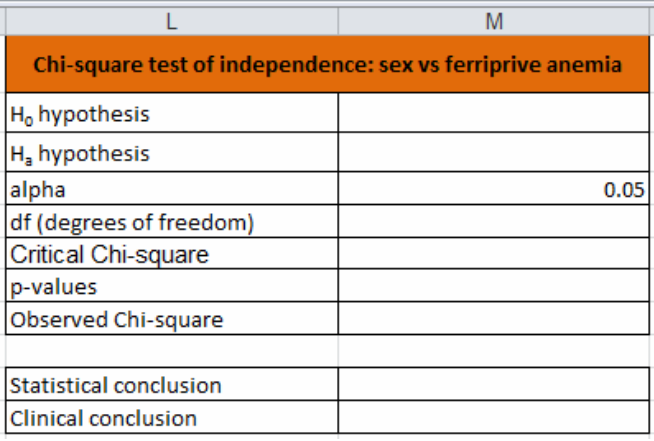

8. State statistical and clinical conclusion.

#### **B. QUANTIFYING THE RELATIONSHIP BETWEEN DICHOTOMIAL VARIABLES: EPIINFO**

- 1. Is Sex a risk factor for ferriprive anemia?
- 2. Is the mean of haemoglobin at 12 months different for patients with daily treatment compared to patients with biweekly treatment?

## **Requests**

- 1. Create a new sheet named EpiInfo. Copy in this sheet the *Sex*, *BreastFeeding*, and *FerripriveAnemia*.
- 2. Replace yes with 1 and No with 2 for both *BreastFeeding* and *FerripriveAnemia* variables.
- 3. Test the requested hypotheses by using Tables from Statistics (EpiInfo program):
	- a. Sex = exposure variable FerripriveAmenia = outcome variable.
	- b. Breastfeeding = exposure variable FerripriveAmenia = outcome variable

# **C. PRESENT RESULTS USING POWERPOINT**

- $1<sup>st</sup>$  slide:
	- o Title: CHI‐SQUARE TEST OF INDEPENDENCE
	- o Subtitle: your first and second name, university, faculty and year of study.
- 2nd slide: **MICROSOFT EXCEL**
	- o Copy the observed and expected contingency tables (4 tables)
	- 3rd slide: **MICROSOFT EXCEL: RESULTS**
		- o Copy the table with results and conclusions (2 tables)
- 4th slide: **EPIINFO**
	- o States the hyposthesises
- 5th slide: **EPIINFO: RESULTS**
	- o Copy the results from EpiInfo
- 6th slide: **EPIINFO: INTERPRETATION**
	- o Interpret the results.
- 6th slide: **Ending slide**
	- o Include here a picture (search the picture using http://images.google.com/).

Save the presentation as PowerPoint show named *ChiSquare*.